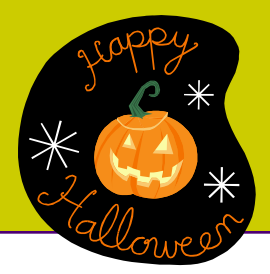

# **Fall 2012**

**Educational Technology Newsletter**

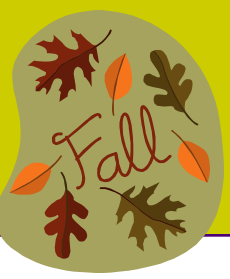

**October 5, 2012 ~ Fall 2012 Edition 2**

# **Fall 2012 Online Learning**

Forty-one fully online classes were offered with 1141 registered seats (14% of credit seats), an average of 27 students per class. It reflects a 4% increase over Fall 2011.

Four on-campus orientations were provided to online students and three orientation sessions were provided for hybrid students.

To assist online students, lab hours are scheduled in Chapman 629 on the Middletown Campus. During the lab hours, distance learning staff will help students work in Blackboard. Online students who have technical difficulty in working with Blackboard are welcome to attend a lab session for assistance. The schedule is below:

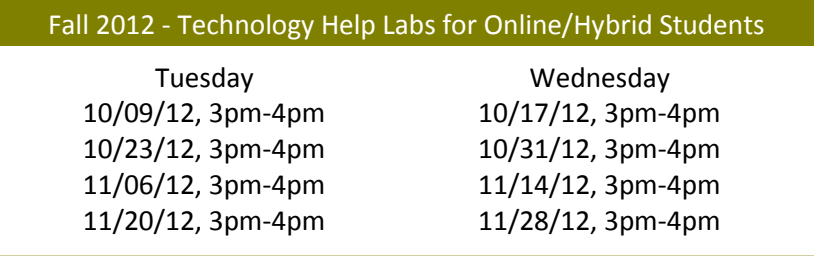

# **Fall 2012 New Student Orientations**

In August, we hosted Technology Start-up Clinics at three new student orientations. Students were given an overview of NetID/Password and how to access campus computers, wireless network, MyCommNet, Student Self-Service, Blackboard, and library databases. With the help of Professor Patricia Raymond, students were given an opportunity to log onto MyCommNet with a NetID and create a new password.

# **Blackboard Mobile Learn**

Blackboard Mobile Learn was activated on September 24th. Students and faculty are able to download the Blackboard Mobile Learn app to smartphones or tablets free-of-charge and access their Blackboard courses. In the Mobile Learn app, search for "Connecticut Community Colleges". Log on with your NetID and password. If you encounter any problems using Mobile Learn, faculty and students may contact the 24/7 Help Desk at 866-940-1928. If the Help Desk staff is unable to resolve a problem, please resort to using a desktop or a laptop computer for course viewing.

The Academic Deans at CCC came up with policies for the utilization of Mobile Learn as follows:

### *Please add to your Syllabus and Announcement:*

"Some course content as presented in Blackboard Learn is not fully supported on mobile devices at this time. While mobile devices provide convenient access to check in and read information about your courses, they should not be used to perform work such as taking tests, quizzes, completing assignments, or submitting substantive discussion posts."

### *Please add to your instructions for tests, assignments etc.*

Please do not complete this (fill in the blank - tests, quiz, assignment, etc.) using a mobile device. All (fill in the blank tests, quizzes, assignments, etc.) should be completed using a personal computer or laptop.

# **Blackboard Mobile Learn (cont'd)**

For more information regarding Mobile Learn, please refer to the Blackboard Learn Faculty Orientation course at My Blackboard Learn page. Go to Self-Paced Modules on the course menu and then scroll down to find the Mobile Learn learning module.

If faculty and students encounter any issues when using Mobile Learn on approved devices, please report this to Distance Learning/Educational Technology at mxccdistance@mxcc.edu or 860-343-5756.

# **Fall 2012 Technology Training Schedule**

#### **All sessions will be held in Chapman 629 unless otherwise specified. Registration for Technology training is required.**

Most up-to-date schedule is available at [http://www.mxcc.edu/Content/Educational\\_Technology\\_Training.asp](http://www.mxcc.edu/Content/Educational_Technology_Training.asp) Register by emailing mxccdistance@mxcc.edu with your name, email, phone number, department, time, date and title of training you would like to register.

### **Getting Started with Blackboard Learn**

Prerequisite: No prior experience with any version of Blackboard.

An introduction to the Blackboard Learn learning management system, which provides a standardized interface and a set of online educational tools that help facilitate learning, communication and collaboration in on-ground, hybrid, and fully-online classes.

Friday 10/12/2012 9:00 am - 12:00 pm Friday 10/19/2012 1:00 pm - 4:00 pm

### **Syllabus Boot camp**

Prerequisite: No prior experience with any version of Blackboard.

Learn how to make your course syllabus available online to your student by uploading it into Blackboard Learn. A useful workshop for anyone teaching on-ground, hybrid, and/or fully-online classes. Bring your syllabus in digital format (USB drive, burned to CD, emailed as attachment).

Friday 10/12/2012 2:00 pm - 3:00 pm Friday 10/19/2012 10:00 am - 11:00 am

### **Web 2.0: SmartPhone, SmartTablets & YouTube**

Learn the basics of how your smart device and YouTube complement one another and how it applies to your classroom environment.

Friday 10/26/2012 10:00 am - 12:00 pm

### **Film on Demand & Blackboard Learn**

Learn how to use the Library's Film on Demand resources in Blackboard Learn to enhance your on-ground, hybrid, and online courses.

Friday 11/2/2012 10:00 am - 12:00 pm

### **Blackboard Learn: Mastering the Grade Center**

Prerequisite: Getting Started with Blackboard Learn

This session will focus on strategies that will help instructors effectively manage student grades. Topics will include: reorder columns, hide/sort students, create columns, totals, weighted totals, etc.

Friday 11/9/2012 9:30am - 12:00pm

Friday 11/9/2012 1:00pm - 3:30pm